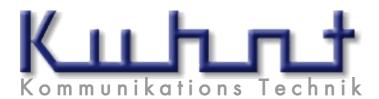

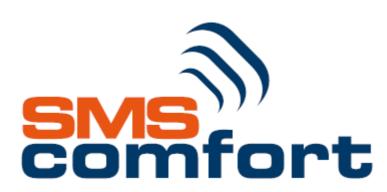

# Datasheet V1.0.66

# **General**

SMS Comfort is a network solution that allows you to send and receive SMS messages from all types of interfaces .....

# SMS Comfort as a user application,

SMS Comfort can be added as an extension to your e-mail application for all users to send and receive SMS text messages with their personal e-mail client.

### SMS Comfort Keywords as an information service

SMS Comfort Keywords as an information service can automatically respond on incoming messages, based on keywords. 24/7 service, guard duties, real estate, public service information, business hours, services, requests of all kinds, televoting, enquiries. Replies are automatically sent to the mobile phone of the requestor and a message is sent to the responsible person within the organisation.

#### SMS Comfort as M2M solution

SMS Comfort can receive messages from any SMTP-supporting device, switch, router, modem, SNMP product, IVR notification, PBX alarm, ... and send them to your mobile phone as a text message.

SMS Comfort can also receive text messages from remote equipment and send them to the appropriate department(s) by mail (telemetry).

# SMS Comfort as back-office application

SMS Comfort can be used to receive messages from any system and then transfer them to the appropriate department(s) through e-mail. It can also be used as a programming system for SMS-related devices or applications.

Because of its multi-functionality, SMS comfort can be used as a simple locating service for GPS-equipped units, using Google Maps (www.maps.google.be).

# SMS Comfort Alarm Manager

SMS Comfort can receive alarm messages (both via e-mail and SMS) and then handle them chronologically. Alarm messages can be sent to different agents with an adjustable time delay, both via e-mail and/or SMS.

The alarm can be triggered by a pre-determined mobile number and the content of the message or by a pre-determined e-mail address and the content of the mail's subject. An agent can turn off the alarm by e-mail or SMS with a confirmation being sent to the other agents for acceptation.

All messages are logged in SMDR. Optional settings for follow-up can be installed by a supervisor.

# SMS Comfort as payment terminal (m-banxafe – pay2me)

SMS comfort can be used to receive payments from other mobile phones via e-mail or a webpage. Thanks to the new Mobile Banxafe service by Banksys and the three Belgian mobile operators, it is now possible to make and receive payments with a mobile phone. Currently, this service is only available in Belgium. (www.m-banxafe.be)

# SMS Comfort is available in 3 versions

# SMTP communication (standard)

The SMS Comfort application acts as a SMTP mailserver between your company's mailserver and the mobile network. With a standard license 50 users or user groups can send and receive SMS messages.

#### API connection

API activation in SMS comfort to easily connect in-house developed applications with the mobile network, while still retaining all SMS comfort functionalities.

# SMSC connection (on demand)

SMSC activation in SMS comfort as a connection between the mobile operator and your own applications. Over leased line or VPN (operator dependant)

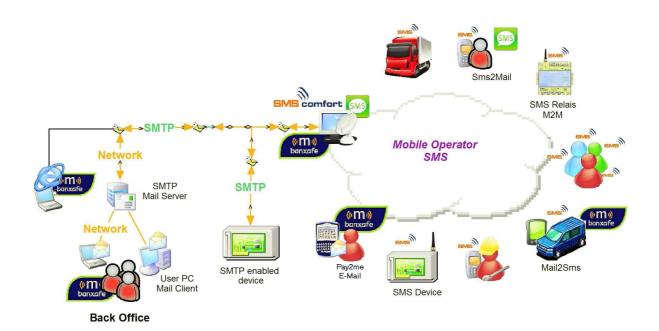

# Functionality / features

# Most important user functionalities.

### To send a SMS with your e-mail client software

SMS Comfort will receive text messages from your mail server therefore you can use your standard mail client interface.

# To receive a SMS in your e-mail client software

SMS Comfort will send a mail to your mail server therefore you can use your standard mail client interface to receive the text messages in your own inbox.

### Receiving payments from other mobile phones via e-mail or a webpage.

SMS comfort will start payment transactions over Banksys. You can use the benefits from the Pay2me functionalities from m-Banxafe to receive payments on your SMS comfort.

# Functionality / features

# **Functions used in the subject**

### To send a SMS without an alias or mailbox name in the SMS.

Default SMS Comfort will set the Alias or mailbox in the beginning of the SMS. With this instruction the alias will be deleted.

## To send a SMS from the Subject-field.

To send a SMS from the Subject-field and not from the body of the e-mail message. If no text is entered in the body of the e-mail, SMS Comfort will automatically send the text entered in the subject field.

### To send a splash SMS.

SMS Comfort can sent your text message as a 'splash' SMS. This will display your text message directly on the screen of the mobile. Please note that splash messages will not be stored in the inbox of the mobile and it's impossible to reply on such a message.

# Send SMS in delay.

SMS Comfort can send your text message in delay. This means that the text message will be send in delay to the mobile. Set in hours, and optional minutes and seconds. To send a SMS to several new mobile accounts.

With SMS Comfort you can send one text message to more than one new mobile number, without adding mobile accounts to the list.

Send SMS with more options in the subject.

SMS Comfort can send a combination of commands. The commands are separated with semi-colon ";"

# Most important software functionalities

### Auto learning e-mail and mobile accounts.

Will automatically add all e-mail and mobile addresses to the accounts list.

# **Reception function**

Incoming messages without legal e-mail account or mobile account(\*) will be routed to a reception e-mail. (Not to the postmaster)

### (\*)Auto route MO

If active, all unknown mobile accounts will be routed to correct e-mail account set in the text message.

#### **Black list**

To exclude mobile numbers from sending/receiving text. Wildcards are allowed to exclude a group of numbers.

#### White list

All numbers in the white list are allowed to send/receive SMS text messages from/to SMS Comfort

#### **SMS Limits for sending**

These settings allows you to maximize the amount of SMS messages a user can send daily and/or weekly and/or monthly Reset counters on weekly or monthly basis

### Reply to sender.

SMS Comfort will automatically deliver incoming SMS messages without a valid destination to the mailbox of the user who last sent an outgoing message to this mobile number. This occurs within the time limit.

#### Load balancing

SMS Comfort can handle more than one comport to send and receive messages.

# Most important software functionalities

### Logging

SMS Comfort has a debug logging for SMTP and GSM monitoring.

#### **SMDR**

SMDR (Short Message Detail Record). Registration of incoming and outgoing SMS-messages, m-Banxafe transactions, Keywords and Alarm Manager. Date, time, sent and received, mobile number and e-mail address, in / out, payment, transaction info, keyword, alarm. Daily, weekly or monthly reporting to e-mail in a CSV file.

#### **Banxafe**

SMS comfort can be used to receive payments from other mobile phones via e-mail or a webpage.

- **Pay2me** is a service to receive payments. (SMS comfort)
- **m-banxafe** is a service to perform payments. (Customer)

### **Delivery Notification**

Sent to net: SMS is delivered on the mobile network

Notification Report: Delivery report if SMS message is delivered on the mobile phone

Both handled within the e-mail client or continuously set in SMS Comfort

### **API: Application Programming Interface**

When this option is checked, SMTP communication is disabled! Sending and receiving SMS messages are now done via SmsComfortAPI.dll. Extra license is needed to enable.

SMS comfort uses the **standard calling convention**.

# **Dongle Server**

This is an extended dongle server that can be run on a separate machine as SMS comfort.

### **Keyword Service**

Auto-reply message based on pre-configured keywords. Replies are automatically sent to the mobile phone of the requestor and a message is sent to the responsible person within the organisation.

#### **Alarm Manager Service**

Managing and dispatching received messages from e-mail or SMS alarm messages towards responsible agents and supervisors.

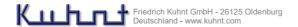

# Installation Requirements.

SMS comfort Server must be a part of your network with a fixed IP address. SMS comfort must NOT be run on a dedicated machine, it can be run with other applications as long as SMTP is possible.

You have to determine the way your mails will be routed to the Internet (DNS, connectors, or both). Depending on the SMTP Mail Server setup, the connection to SMS Comfort can be slightly different. (Ask your IT administrator)

# PC requirements:

Windows 7 Ultimate / Vista Business / XP Pro / Win2k Pro / 2000-2003 Server OS 512MB RAM of more.

Serial connection RS232 (Comport(s) for GSM modem) or TCP/IP over LAN USB port (License dongle)

100 MB hard disk space

### **GSM** requirements:

AS550 with *TELNET* software module AS551 with *TELNET* software module AS 5401/V2 SMS/RS232 Siemens/Cinterion GSM Terminal device

Call your SMS Comfort supplier for other devices.

#### Software:

SMS comfort application

#### Tools:

SMTP Test Tool DB Test tool API Client Test Tool Dongle Server

## **License Key:**

Crypto-Box USB Dongle (mandatory)

### Software License

### SMS comfort standard license:

Enabling software for SMTP + 50 users + 1 comport (mandatory)

#### SMS comfort API license:

Enabling API interface for own applications (optional) Disables SMTP functionalities.

#### SMS comfort m-banxafe license:

Enabling m-banxafe - pay2me service (optional)

## SMS comfort additional comport license:

Enabling 1 comport per extra license (optional)

### SMS comfort extra user license:

Enabling 50 users per extra license (optional)

### **SMS** comfort Alarms Manager license:

Enabling Alarms Manager module (optional available Q2/2008)

### **SMS** comfort Keyword license:

Enabling Keyword module (optional)

### SMS comfort SMSC SMPP/UCP license:

Enabling SMSC connection over leased line or VPN (on demand)

# **SMS Comfort SMTP setup**

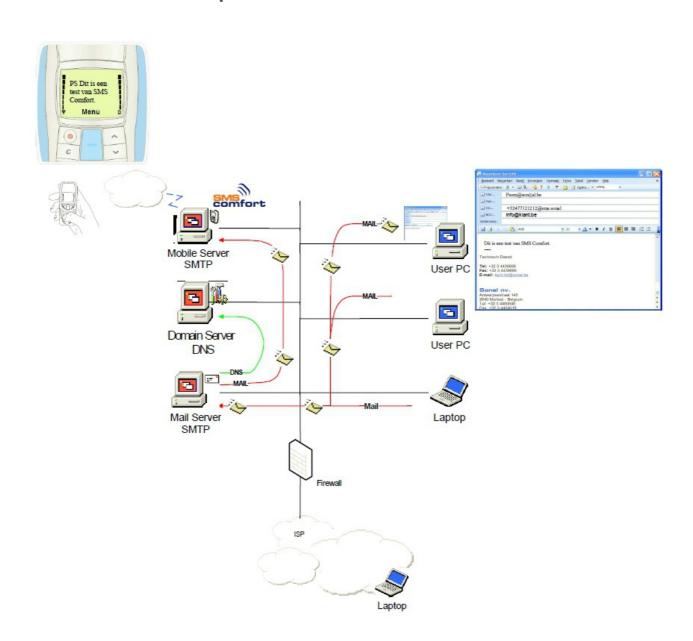

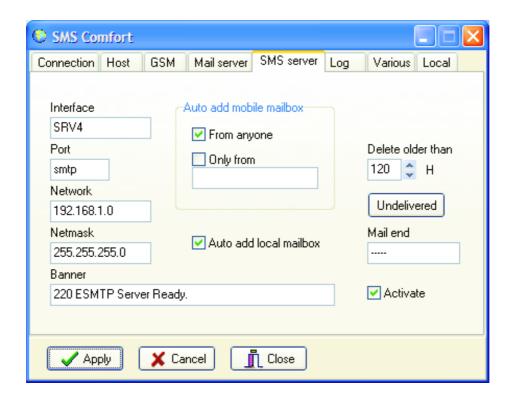

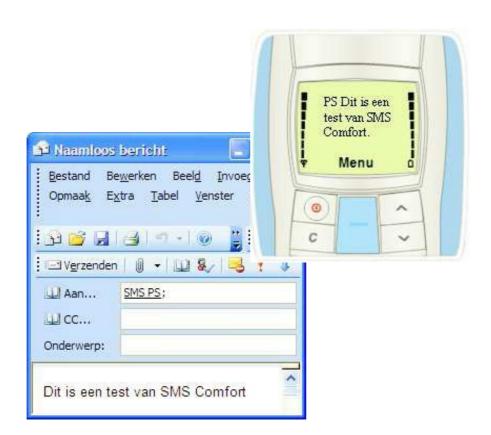

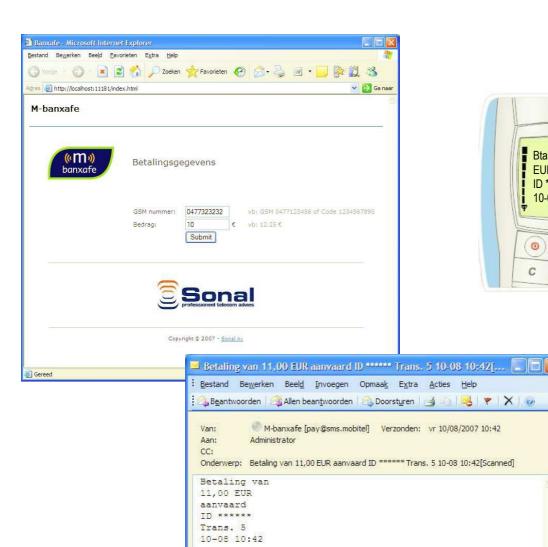

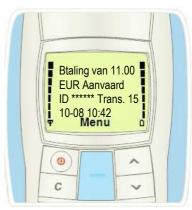

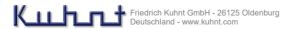

Kontakt: Friedrich Kuhnt GmbH

Stubbenweg 15 26125 Oldenburg

Deutschland

Tel.: +49 441 3000560 Fax.: +49 441 3000527 e-Mail: produktion@kuhnt.de

www.kuhnt.com

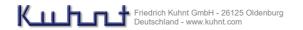